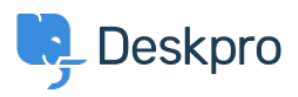

[قاعدة المعلومات](https://support.deskpro.com/ar/kb) > [form ticket the on fields the change I do How](https://support.deskpro.com/ar/kb/articles/how-do-i-change-the-fields-on-the-ticket-form-1)> [Admin](https://support.deskpro.com/ar/kb/admin)> [Deskpro Using](https://support.deskpro.com/ar/kb/using-deskpro)[?](https://support.deskpro.com/ar/kb/articles/how-do-i-change-the-fields-on-the-ticket-form-1)

## ?How do I change the fields on the ticket form

2023-09-19 - Rea Eloise - [تعليقات \(٠\)](#page--1-0) - [Admin](https://support.deskpro.com/ar/kb/admin)

## **Question:**

?How can I change the fields displayed when a user submits a ticket from the portal

## **Answer:**

You can add and configure ticket fields from **Admin > Ticket Structure > Ticket Fields** 

Then you edit the form under Ticket Structure > Departments using the Form tab. This function is in the **Departments** section because each department can have its own form. . This means you can request different information for a support ticket and a sales ticket

 $\pmb{\times}$ 

Note that you use this screen to re-arrange the order of the form. There is also a separate tab for both the User and Agent form

.For more details, see **Department Forms** in the admin guide